# TRADING SOFTWARE

# *FOR SALE & EXCHANGE*

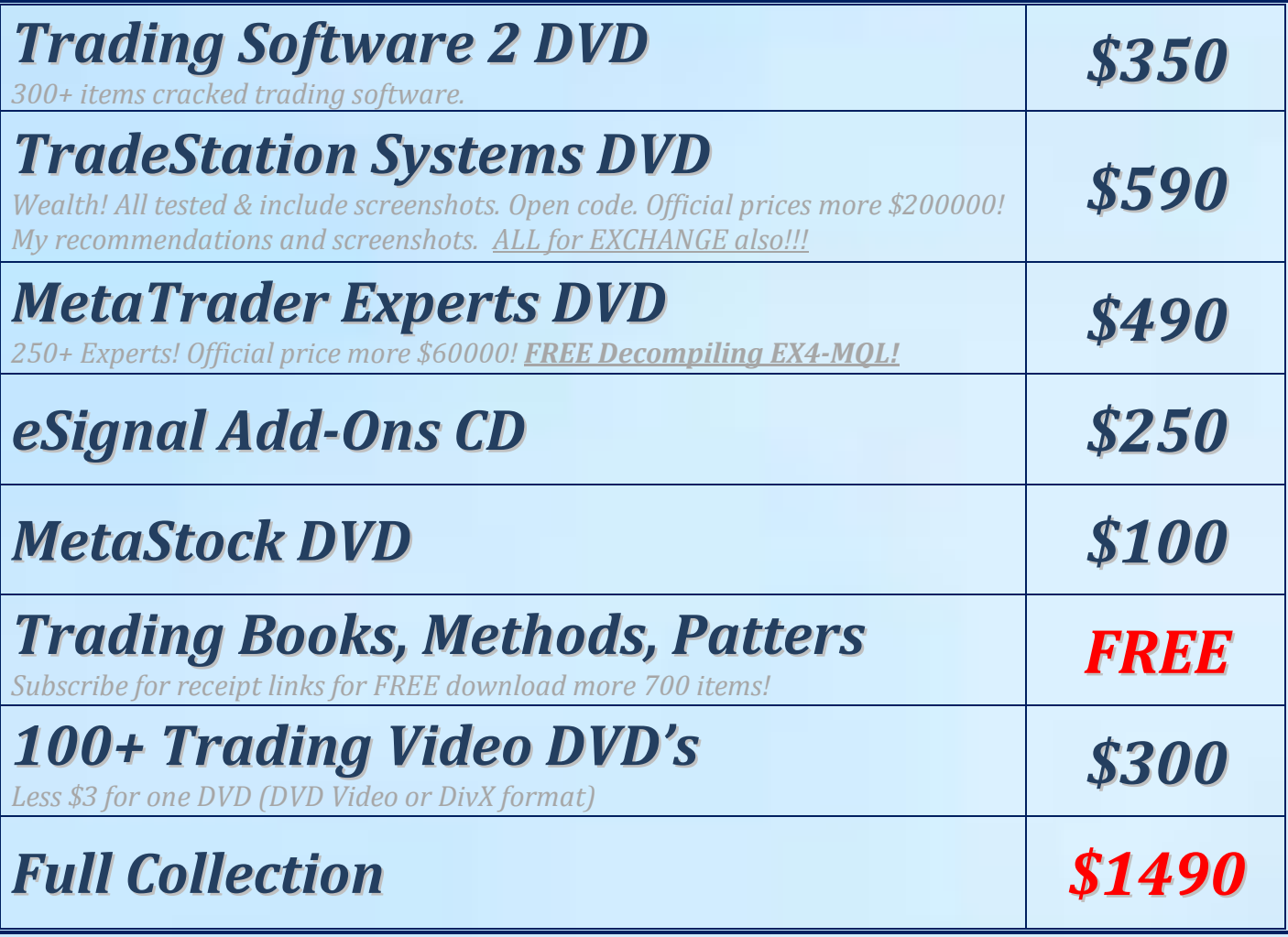

*[Subscribe](http://www.traders-software/subscribe.html) for receipt more information & links for FREE download.*

# *Contacts*

*[andreybbrv@gmail.com](mailto:andreybbrv@gmail.com) [andreybbrv@hotmail.com](mailto:andreybbrv@hotmail.com) [andreybbrv@yandex.ru](mailto:andreybbrv@yandex.ru) Skype: andreybbrv*

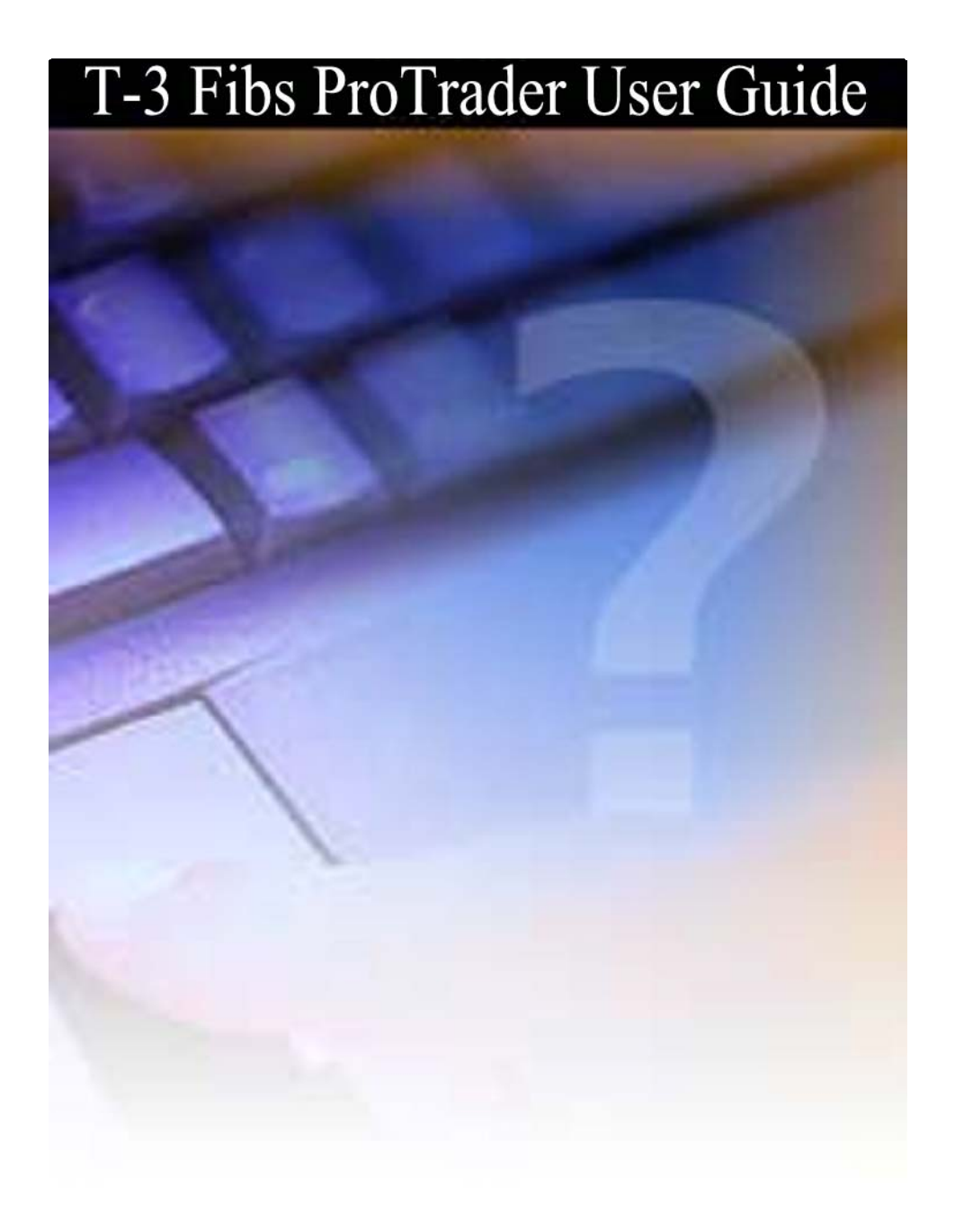

#### **Welcome the T-3 Fibs ProTrader Indicator**

Congratulations and thank you! In continuing with our commitment to bringing you tomorrow's trading technology our T-3 line of products now gives you what we feel is the most powerful indicator package ever developed, the T-3 Fibs ProTrader. The following user guide will be a brief introduction and explanation into what our indicator package is doing and why it is so powerful.

Thank you again for your interest in our programs. We highly value your participation in the learning process and know that if you put in the work necessary you can dramatically improve your profit potential with our programs.

# **Fibonacci Projections and Retracements defined**

Fibonacci price projections and retracements are very powerful ratios that can be used as a leading indicator. They use the current underlying structure of the market to attempt to predict where the market may go in the future. Fibonacci ratios are common in almost everything in nature from flowers, to the human body, seashells etc. Our intention is to show you how you can use this powerful tool to assist you in your trading. The basics of market price action are determined by supply and demand. This supply and demand can be measured in waves with charts and graphs. Elliot wave technicians attempt to do by counting waves. VERY GOOD users of Elliot wave have a high probability of calling exhaustive turning points or wave completions. The downside and the challenge to this methodology is that Elliot wave is extremely ambiguous and often too difficult for most traders to implement into their trading strategy. Fibonacci ratios however are just as, if not more powerful and can be done under a more rigid set of rules. After all, rules and discipline are the building blocks for successful trading. Fibonacci ratios are easy to calculate. You take the range from one pivot to the next and do the math. Simple. Many traders now use spreadsheets and simple charts and graphs to do basic fibonacci ratios. Some common ratios are .382, .500, .618 1.00 1.382, 1.618, 2.00 and 2.618. These ratios also as they get larger tend to have more exhaustive qualities. Where this takes a powerful turn is when you assemble a " CONFLUENCE" of these fibonacci ratios in a well-defined area.

When you are able to take that one step further and apply a confluence of ratios from multiple timeframes and multiple degrees within the same chart, that confluence area develops into a powerful synergistic area that can be effectively traded to or off of depending upon your personal trading style. Our T-3 Fibs ProTrader will automatically do this complex, multiple timeframe analysis and automatically plot the areas of highest confluence and also tell you the strength of that level relative to other areas on the charts. The program automatically calculates the best pivots from which to do projections and retracements from on each of your specified timeframes, runs all possible fibonacci ratios and then plots those projections individually for you to see or will automatically rank them according to their exhaustive qualities and number of each in the confluence areas for you. Even if you had all day to run calculations you it would be very difficult to duplicate the accuracy and performance of the indicators. However, the old adage time=money has never been truer than in trading the markets and T-3 Fibs ProTrader will give the foresight needed and the time necessary to make GOOD trading decisions based upon ALL possible combinations of data.

#### **T-3 Fibs ProTrader How It Works**

The purpose of this indicator is to make money by calculating in advance where the market has the highest potential to go, stop and turn around. This knowledge will give you the foresight to make *HIGHLY EDUCATED* trading decisions before you enter the market.

How is this possible? ---- First a very small lesson on fibonacci price confluence analysis.

Fibonacci projections and retracements are, by simple definition: using known ranges or swings in the market that have already happened (high and low pivots) and then multiplying that range by known fibonacci ratios then adding or subtracting that (total range) to or from those pivots. Then using those projections and past ranges in an attempt to predict where the market could go to and stop in the near future by plotting areas where there is a higher number of projections and retracements falling in one area.

Once we have these fibonacci projections we look for a *GROUPING* or *CONFLUENCE* of the projections. Typically there will be 3-6 areas where the majority of your projections and retracements will fall into a relatively tight area. The confluence areas tend to have a high occurrence of support and resistance. These areas become much more powerful and useful as support and resistance areas as additional ratios are added from different areas on the same chart and *ALSO* when this area of confluence is also visible from several different timeframes. For example confluence from a1 minute, 5-minute, 30-minute chart in the same area will be much more powerful then just one of the timeframes by itself.

This predictive analysis is done with 4 types of Fibonacci projections. Even using just one of these projection techniques will give you a distinct advantage over the market but when you combine these four power techniques into one complete analysis along with multiple time frame analysis you get the most powerful, synergistic combination available to you are a trader for pre-determining support and resistance. The T-3 Fibs ProTrader will automatically do all possible combinations of the Fibonacci analysis for you without you having to do any of these calculations or pivot detection yourself.

# **The 4 main types of Fibonacci Projections Used**

There are 4 main types of Fibonacci Price projections that can be done. Definitions and examples of each will be shown.

- 1. Extensions
- 2. Alternates
- 3. Expansions
- 4. Retracements

1. Extensions take the range from point #1 to Point #2 and multiplying that distance by a Fibonacci number, add the two numbers together and project into the future where a possible turning point could be.

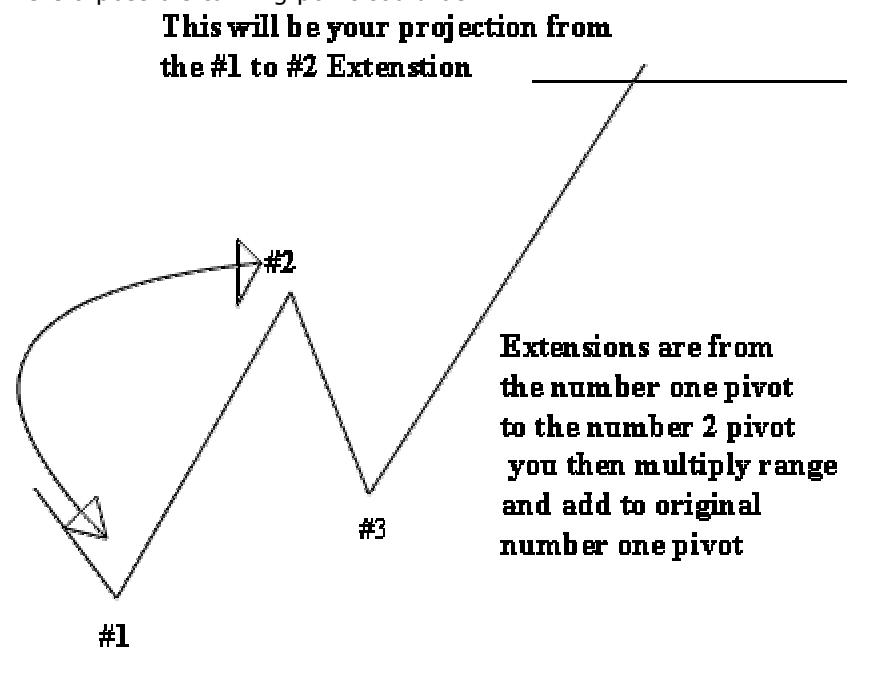

2. Alternates take the distance between point #1 and point #2 and adding that distance to point #3 to give you another type of projection into the future.

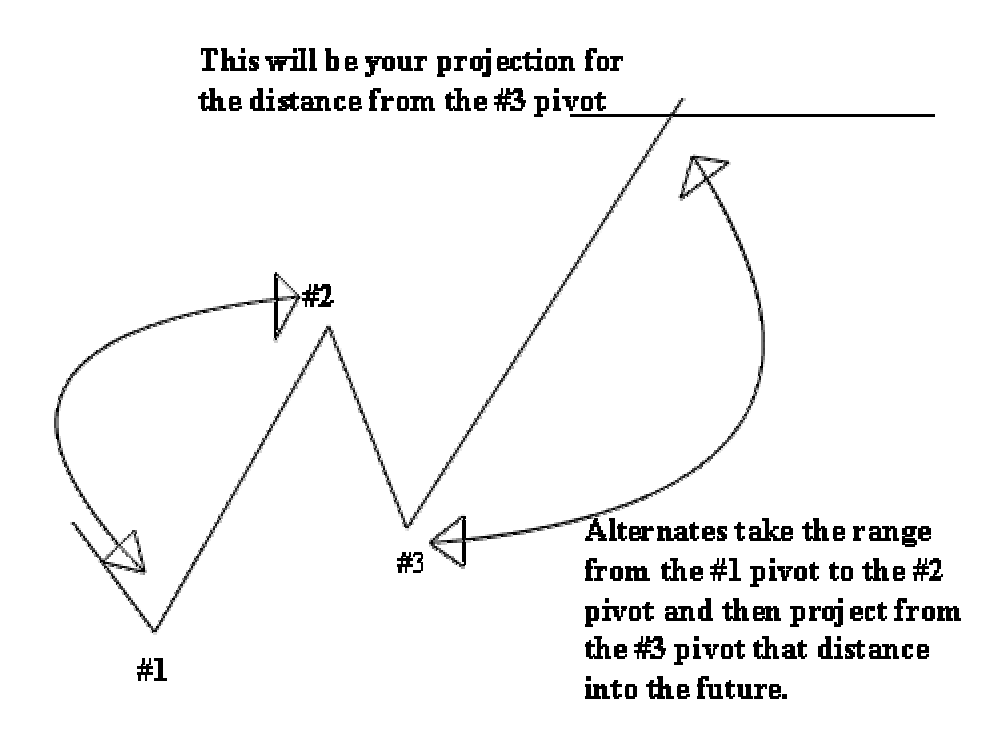

3. Expansions take the distance from the  $# 3$  pivot to the  $#2$  pivot and then multiply that distance by Fibonacci numbers and add that range to the #3 pivot.

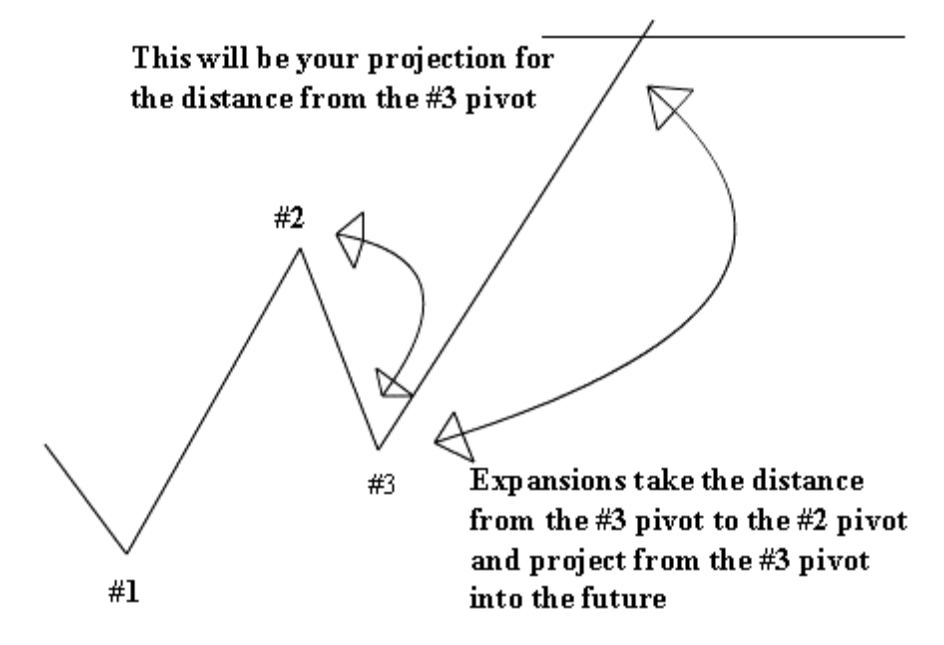

4. Retracements take the distance from one pivot to the next. Preferably a  $#1$  to a  $#2$ pivot and take a portion of that range that is generally 100% or less. Common ratios to calculate retracements are .382, .500, .618, and .786.

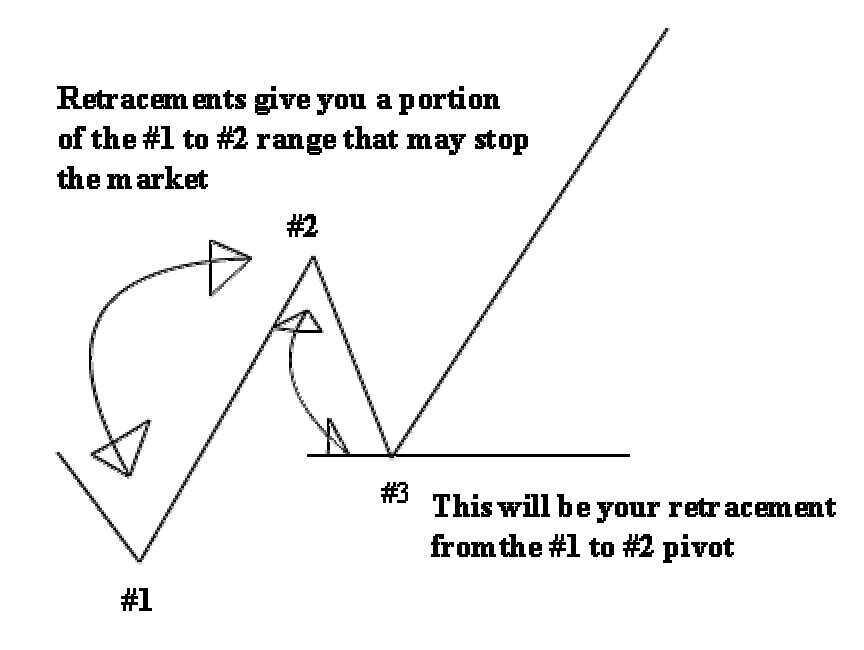

# **INPUTS FOR THE INDICATOR**

What do the inputs mean and how can you change them to make the program specific to your needs? First lets cover the inputs and their definitions.

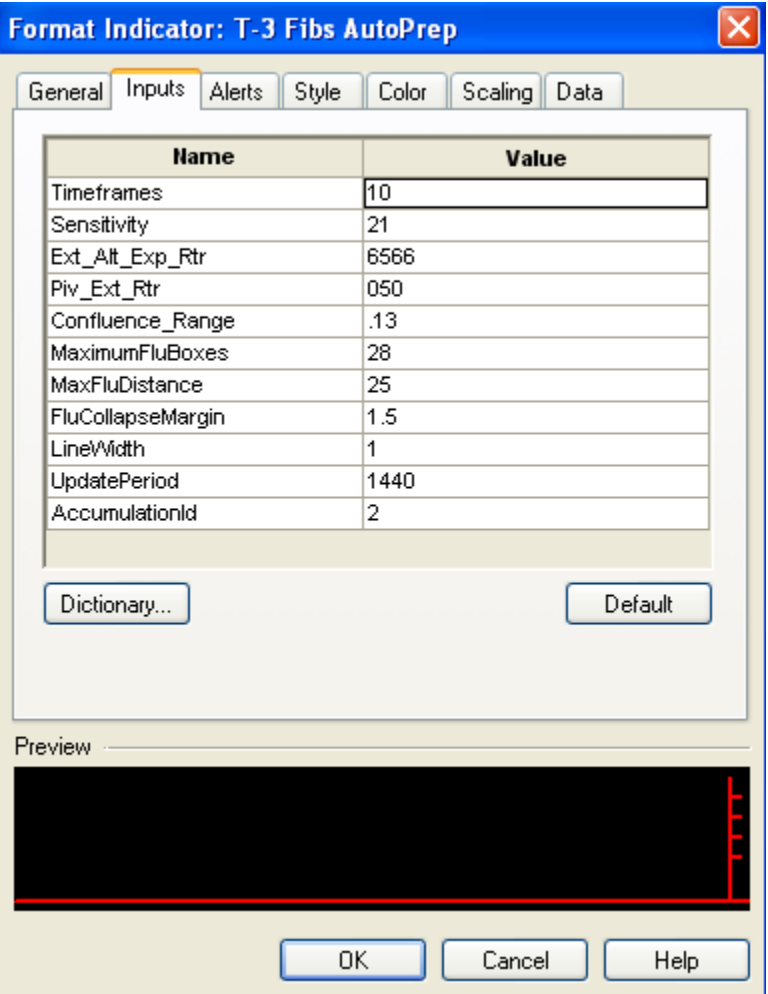

**TIMEFRAMES:** will synthetically build higher timeframes from the timeframe that is plotted on your chart. You can build from 1-10 higher timeframes from your chart. 10 is the maximum number and is usually all that is needed with the exception of a daily chart.

**Sensitivity** - The higher the sensitivity the LESS SENSITIVE the indicators are to pivots and the lower the swing strength the MORE SENSITIVE the indicator will be for catching all the moves. Usable ranges are from 2-3 on daily data to 21-35 for indexes all the way up to 125 for the most major areas on data that is volatile and choppy both like a 10 year notes contract.

**P\_EXT\_ALT\_EXP\_RTC** – This input will tell the program which projections and retracements you would like to use to do your analysis for Price - In an effort to make this type of analysis suited to each individual trader and their personal preferences you may specifically turn on and off every possible combination of the indicators themselves. Again the program is pre-set and no adjustments need to be made. You must also tell the program which Fibonacci projections, retracements that you would like to run on each timeframe.

FOLLOWING IS A LIST OF THE INPUTS AND WHAT EACH DOES.

FibCodes 1 Table of plots;

There are 4 digits "0000" The first 4 control the projections and retracements from the first (Highest) timeframe, second 4 control the second timeframe, and so on.

The first digit will turn on and off the extensions or  $#1-#2$  fibs. (" $\mathbf{Z}$ 777)

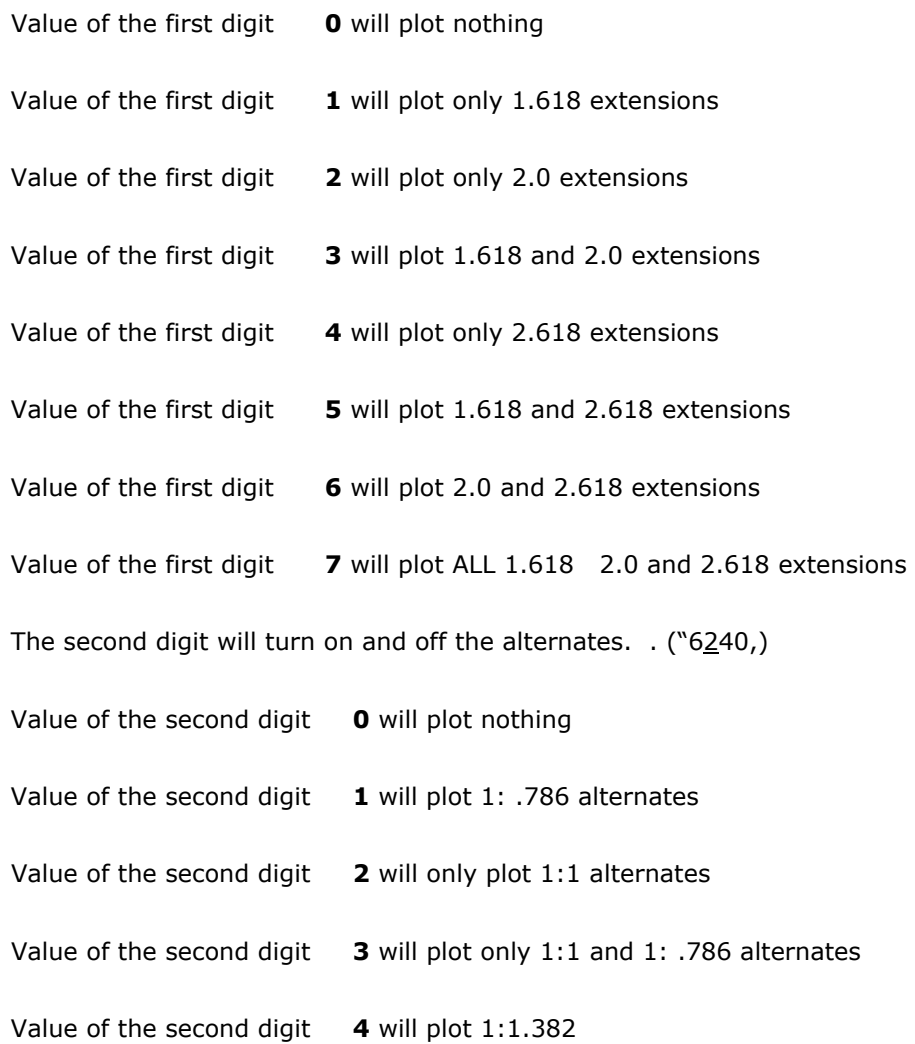

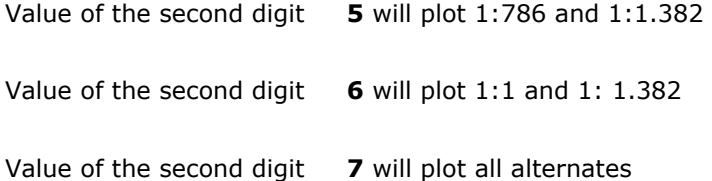

The third digit will turn on and off the expansions. ("7240,)

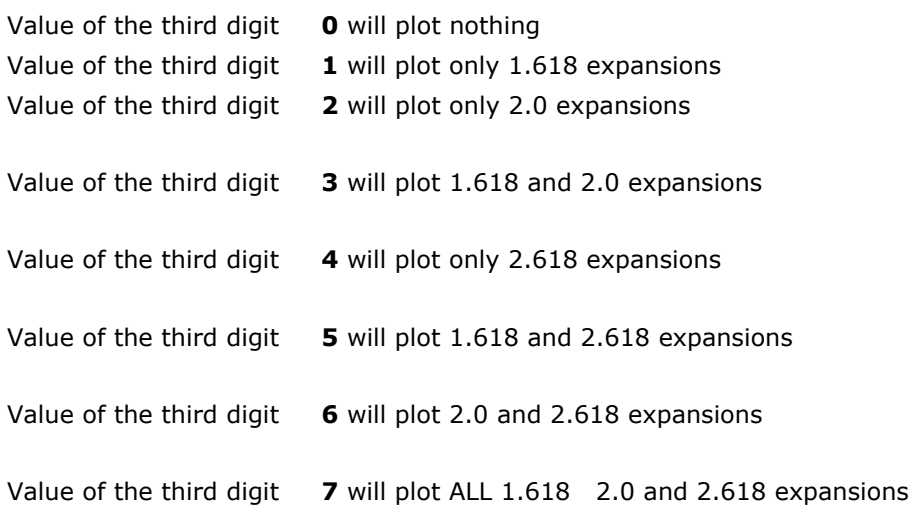

The fourth digit will turn on and off the retracements. ("762**7**,)

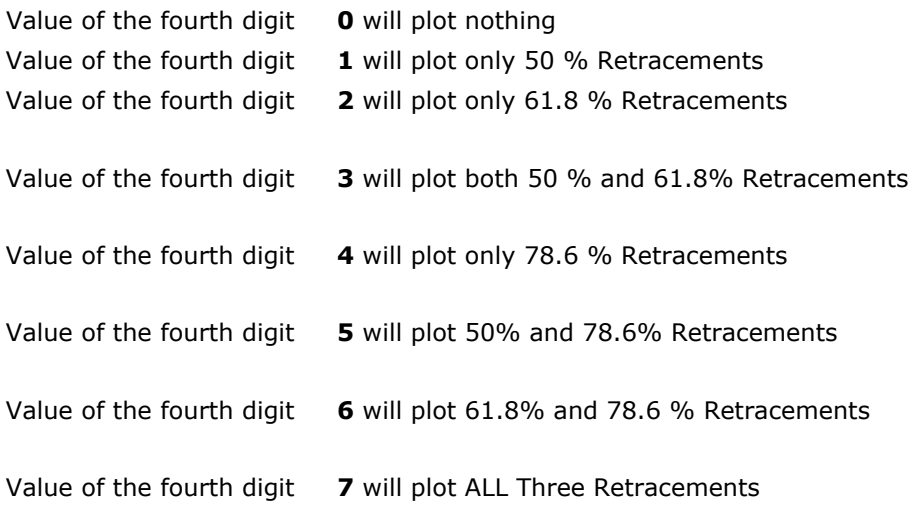

**P\_PIVT\_ EXT\_RTC -** this has been added to handle additional extensions and retracements values .

There are 3 digits "000" The first 3 control the first (Highest) timeframe, second 3 control the second timeframe, and so on.

The first digit out of the 3 turns on and off the # plot for the pivots themselves.  $("Z62,)$  The auto prep will not plot pivot numbers.

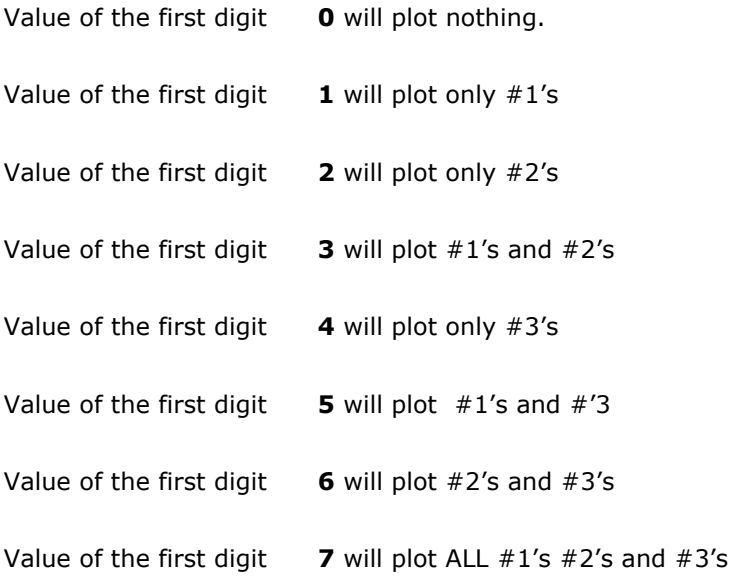

The second digit will turn on and off the additional extensions or #1- #2 fibs. ("7**7**77,)

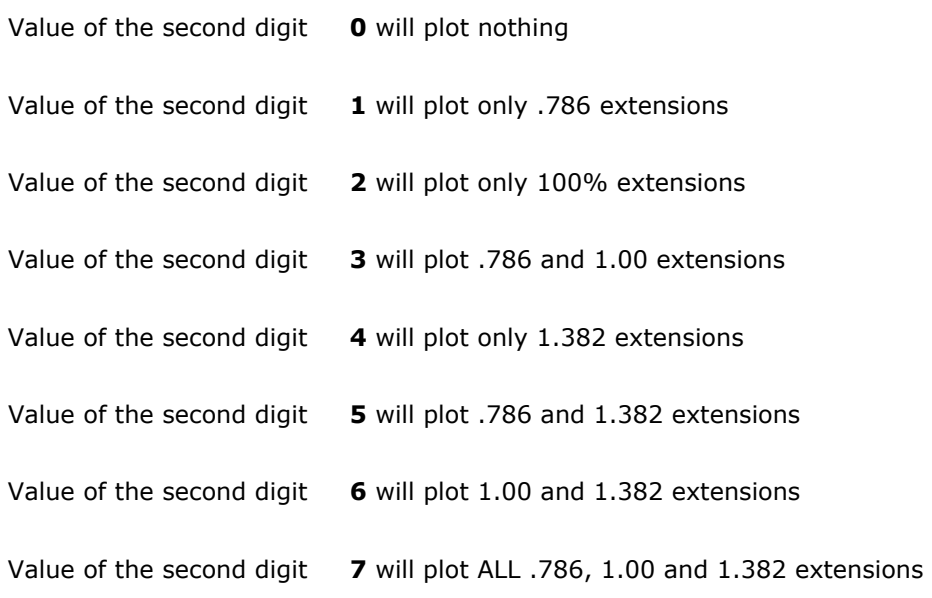

The third digit will turn on and off the additional retracements. ("76**7**,)

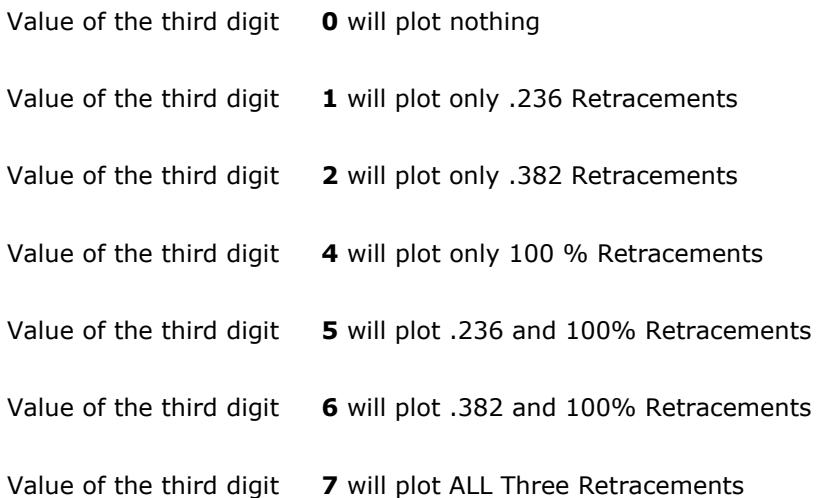

**CONFLUENCERANGE** – after the program normalizes the data set it will start at the bottom of the range and start a scan. This input controls how WIDE the scan is for confluence. The larger the number the broader the window of confluence. .13 is the best default however up to .5 is the usable range that would be useful. REMEMBERwe are trying to find the HIGHEST probability turning point. A lot of this width will depend on you and your objectives for the market, how large you wish stops to be etc. A range of less than 1 or 1% is generally a very large window. The smaller you make this range down to .08% the "tighter" the confluence window will be and the more demanding the indicator will be on what is CONFLUENCE.

**MAXIMUM\_FLU\_BOXES** - This is the number of confluences that the program will look for initially when it is doing it's analysis. The max. is 30 and default at 28 is usually never to be changed.

**MAXFLUDISTANCE** - this is how far the program is going to look above and below the market when doing it's analysis. In S&P futures if range is 10-15 points then we want to have a setting that is at least twice the normal range. ( 20-25) points. If we are trading a stock that is only 1 dollar normal daily range then 2-3 dollars is as far away as the distance needs to be set. This is one of the inputs that depending upon the market you are trading will need to be adjusted.

**FLUCOLLAPSEMARGIN**- VERY IMPORTANT -- this input will compare two confluence areas and eliminate the weaker of the two that are within X points of each other and keep the stronger of the two. A filter of which areas are the best that are close to each other if you will. The greater this number the less lines you will have on your charts and the more significant those areas will be. The smaller the number the more lines you will have and the less significant they will be. It is important that you set the software up properly to fit your needs and goals. For example if you are trading forex and trade for 10-20 pips then probably a 30-50 pip collapse would be what you would look for. Experiment with this setting.

**LINE WIDTH** -- how wide the support and resistance lines will plot. The larger the number the wider the line will be on the chart.

**UPDATE PERIOD** - how often the program ( in minutes ) will rerun it's analysis. 1440 is once per day. 720 is twice per day and so on. If you run Daily data .. you will need to make your MAX FLU DISTANCE INPUT much larger .. your Collapse much larger and you will need to set the update period to -7 which is once a week… you can also pick which day of the week you can update them on. See chart below.

#### **UPDATE PERIOD INPUT SETTINGS**

- -7 Once a week
- -7.5 Once a week update on Friday
- -7.4 Once a week update Thursday
- -7.3 Wednesdays
- -7.2 Tuesdays
- -7.1 Monday
- -14.5 Once every two weeks Friday
- -21.5 Once every three weeks Friday

# **Installation process for the T-3 Fibs ProTrader**

To install the programs you will have to run the T-3 Setup.exe file that is supplied to you from Nexgen.

If you downloaded the files you will have to run the Setup.exe by double clicking on it. If in Hotcomm you will need to click on the files sent to you in your private chat room.

Once you run the setup program you will be at a Dos Prompt installation window that will ask you for 3 passwords to be typed in one at a time and clicking enter after each to get to the next. Call Nexgen technical support for these passwords. You will be asked to read off the key numbers and letters that are specific to your installation.

![](_page_13_Figure_0.jpeg)

Once you have typed in all of your passwords correctly and hit enter the last time you will get the following success message. Just hit enter to end.

![](_page_13_Picture_2.jpeg)

You will now have to import your Indicators into Tradestation. To do this please open your power editor (2000i) or your Tradestation 6.x , 7.x or 8.x. From the main screen of either you will click FILE then IMPORT/EXPORT EasyLanguage file.

![](_page_14_Picture_0.jpeg)

# **THEN SELECT IMPORT EASY LANGUAGE FILE**.

![](_page_14_Picture_2.jpeg)

**YOU WILL THEN CLICK BROWSE** 

![](_page_15_Picture_16.jpeg)

# **SELECT THE DROP DOWN MENU AND CLICK ON PROGRAM FILES THEN GO TO THE NEXGEN SOFTWARE FOLDER AND THEN OPEN IT.**

![](_page_15_Picture_17.jpeg)

**YOU WILL SEE THE FILE T-3 FIBS PROTRADER SELECT IT AND CLICK OPEN.** 

![](_page_16_Picture_6.jpeg)

### **THEN YOU WILL CLICK NEXT – NEXT AGAIN – THEN FINISH AND YES TO IMPORT FUNCTIONS AND STUDIES ACCOCIATED WITH THE ANALYSIS.**

![](_page_17_Picture_23.jpeg)

![](_page_18_Picture_29.jpeg)

### **YOU NOW HAVE IMPORTED YOUR INDICATORS SUCCESSFULLY.**

**Once your indicators are loaded you will need to download any of our pre-made workspaces and templates.** 

**TO DO THIS GO TO OUR DOWNLOADS PAGE ON OUR WEBSITE AT <http://www.nss-t3.com/downloads.htm>**

**SCROLL DOWN TO WHERE YOU SEE THE WORKSPACES FOR CLIENTS AND CLICK ON ONE OF THEM.** 

![](_page_19_Picture_0.jpeg)

**AFTER CLICKING AND DOWNLOADING THE WORKSPACE IT WILL ASK YOU WHERE TO SAVE IT. SAVE IT TO THE MYWORK FOLDER. C:\Program Files\TradeStation 8.1 (Build current)\MyWork** 

![](_page_20_Figure_0.jpeg)

# **ASSIGNING A WEIGHTING HIEARCHY TO YOUR CHARTS**

One of the most important factors when looking at KEY Fibonacci areas is how much potential does each area have for creating support or resistance and either REVERSING the trend or just simply causing a pause in the current trend.

To answer this question we have to look at what we call a weighting hierarchy. Simply put, the more lines you have in one area the more potential you have of a trend reversal in that area. The more larger and smaller timeframes that all have the same price of support or resistance will create the most significant moves.

Think about this question: How many analysts doing Fibonacci, Elliot wave, proprietary indicator analysis, fundamental analysis, trendline work, Drummond geometry, Wolfe wave work, Gann lines, Fib time projection, pivot support and resistance analysis do you think MERRILL LYNCH, PAYNE WEBBER, PRUDENTIAL, FUJI BANK, EVERY OTHER BANK and MAJOR financial institution have, 10 analysts? Hundreds? Thousands? Now, how many BILLIONS of dollars do they have at their disposal? This is your competition. Let's just say if you want to compete with this type of fire power you had better make sure that you are focusing on the best of the best that your analysis can offer and not only looking at one single chart or as we like to say (a single tree in the forest) or they will run your trading account over and never look back and leave you wondering once again where your money went. Many times all you needed was one chart but this weighting hierarchy can only come from using multiple charts. **Add to that the power of the multiple** 

#### **timeframe analysis that the program synthetically does and the array of charts that we use and you now have the power of 100 top Fibonacci analysts on your side and at their best every day!**

Now that this work is done for you automatically you can very clearly see the HIGHER weighted areas KEY SIGNIFICANT support and resistance areas.

## **BREAKOUTS - HOW TO CLEARLY DEFINE THEM**

Let's do a lesson that everyone who trades or looks at confluence areas and trendlines should know and respect and answer the age old question, " how do you know if a confluence area is truly broken or a trendline is truly broken and when can we go the other way with our trading" This is what you see happening when a RED LINE TURNS BLUE or a BLUE LINE TURNS red. Simply put the market has broken the key Fib area.

There is one scientific and 100% concrete way to define a breakout and it has served us well.

Use a breakout bar technique that requires the market to determine when an area has broken has always in our opinion to be the best. Here are the rules.

YOU MUST HAVE what we call A **BOB - COB** setup.

#### **BOB = break out bar COB = confirmation of breakout**

RULES FOR BOB - A full bar (HIGH & LOW of bar) must be beyond confluence... works on Trendlines too just as effectively.

RULES FOR COB - a close must exceed the high or low of the (break out bar- BOB). Low if going down, high if going up. This is your (COB)

IF these criteria are met then you have a confirmed breakout. Depending on your timeframe it may take a while to happen. THE HIERARCHY rules apply here too... the larger the timeframe the breakout the more powerful it is usually. One-minute breakouts will signify the potential continuation of the short-term trend. MULTIPLE breakouts will signal the most powerful continuation of trend.

Let's look at an example of a BOB - COB and a role reversal sell that is confirmed.

FIRST – When you watch the T-3 Fibs ProTrader you have to keep in mind one thing. The BLUE LINES ARE THE TOP OF THE SUPPORT WINDOW – The RED LINES ARE THE BOTTOM OF THE RESISTANCE WINDOW. Thus creating a " ZONE ". For cleaner charts we chose to only plot one line per zone and not a box with the software. Also keep in mind that the software does all of this for you automatically. I just feel it is important for you to be able to have a clear understanding of what the mechanics are behind the color changes of the areas and the implications they have for the overall trend.

![](_page_22_Figure_0.jpeg)

Here is a one-minute chart with BLUE LINE as support. As you can see we have labeled the entire support zone for this illustration.

 The BOB or breakout bar is the first bar that is ENTIRELY PAST the zone. As you can see labeled in magenta on this chart.

![](_page_23_Figure_0.jpeg)

Then you must mark the LOW OF THE BREAKOUT BAR (BOB) as the level that must be closed lower than to confirm the breakout. This is the price that if closed below will signal the highest potential of the continuation of the trend as you can see we marked this price in white.

![](_page_24_Figure_0.jpeg)

Once you get a bar that closes below that confirmation point you will have a confirmation of breakout. COB. As you can see we have labeled this in CYAN.

![](_page_25_Figure_0.jpeg)

This is incredibly important when trying to determine future direction of the market using larger and smaller timeframes in conjunction with each other. This area that WAS SUPPORT BLUE) has now become RESISTANCE (RED). The key to this type of confirmation is when the market retests this new area of resistance where sells can occur in the direction of the trend.

![](_page_26_Figure_0.jpeg)

This technique when used with multiple larger timeframe analysis and smaller timeframe analysis will help to keep you on the " right " side of the trend most of the time.

#### **KEEP IN MIND ONE OF THE MOST IMPORTANT THINGS**

**MAKE SURE YOU HAVE MULTIPLE TIMEFRAME CONFLUENCE TO DETERMINE AT WHAT AREAS YOU WILL LOOK FOR TRADES AS WELL AS BREAKOUTS AND USE THE SMALLER TIMEFRAMES TO HELP YOU DETERMINE THE SHORTER TERM DIRECTION.............** 

# **LOADING HOTOMM SOFTWARE DURING DEMO TIME**

1. Download and install hotComm.

Go to the downloads page of NSS-T3.com and click on the link to download the hotcomm program.

![](_page_27_Picture_3.jpeg)

When prompted, choose to **Open** or **Run** the installation program file (**hcsetupx.exe**).

**Click for Step-by-Step download screens.** 

Note: To ZoneAlarm Enthusiasts... You MUST grant hotComm Full Permissions.

2. Install hotComm

The installer starts automatically when the download is done. Follow the instructions in the installer. Notes:

- **Take the defaults**
- When prompted, select **Yes** to Add Icon to Desktop.
- When prompted, select **No** to Start hotComm on Windows Startup. (You can set hotComm to start automatically later.)

**R** Click for Step-by-Step installer screens.

#### 3. Register hotComm

Please register only once with the same email address. Do not re-register with the same email address. Do not register with the same email address on a different computer. If you want to use the same license on multiple computers, see 1 License, 2 [Computers](http://www.hotcomm.com/user_guide/how2/license_share.asp).

The registration wizard starts automatically at the end of the installation program. When it starts:

- i. Select the new user option and click **Next**.
- ii. Enter registration information and click **Next**. Note:
	- Enter a valid **email address**. Your hotComm Activation Key will be sent to this address.
	- Choose your WebSite name carefully. It becomes part of your hotComm ezPeer and IM-Live addresses, such as **website.ezpeer.net**.
	- Enter other information as requested.
- iii. Review your registration information and click **Next**.
- iv. Enter or paste your **45-character Activation Key**, which is sent immediately to the email address you gave, and click **Next**.
- v. Select **Finish** to start hotComm immediately or **Exit** to end without starting hotComm.

You may be asked to RESTART YOUR COMPUTER.

**N**Click for Step-by-Step registration screens.

#### **Notes:**

- The Next button is gray and does not work until you have entered all the information correctly.
- If the email does not arrive, contact [1stWorks](mailto:support@1stWorks.com) Support to get your Activation Key. DO NOT TRY TO REGISTER AGAIN!!!!!
- (If you need to restart registration for any reason, double-click the hotComm icon on your desktop or select **Register hotComm** from the 1stWorks entries in your Windows Start menu.)
- 4. Start hotComm

At the end of registration, hotComm starts automatically.

Wait while hotComm goes online (connects to the 1stWorks VNS server). When hotComm is online, then you can coonect to others and accept calls from them.

![](_page_29_Picture_8.jpeg)

#### **Am I online yet?**

Look at the hotComm icon in the lower right corner of your Windows taskbar near the time. It is a headset. When the earphones turn red and blue, hotComm Lite is online. When the earphones are white, it is offline.

![](_page_29_Figure_11.jpeg)

It may take time for hotComm to go online, so please wait. If hotComm never goes online, contact 1stWorks Support.

#### **Where is the headset icon?**

![](_page_29_Picture_14.jpeg)

![](_page_30_Picture_0.jpeg)

#### **hotComm and NexGen Room: NexGen**

Document number: cust.02 Copyright (c) 2003 1stWorks Corporation. All rights reserved.

#### **Questions:**

- **Where is [NexGen?](http://www.sp2p.com/).**
- I'm new to [NexGen.](http://www.sp2p.com/) What do I do?.
- [How do I purchase hotComm or hotComm Lite?.](http://www.sp2p.com/)
- [Where can I get hotComm Standard](http://www.sp2p.com/) / Pro?.
- [It says my trial is expiring. What do I do?.](http://www.sp2p.com/)
- [How do I upgrade from Lite to Standard?.](http://www.sp2p.com/)
- **[Using 1 license on multiple computers](http://www.sp2p.com/).**

#### [Top](http://www.sp2p.com/)

#### **Where is NexGen?**

This room is on a Content Relay Server, powered by hotComm from 1stWorks Corporation.

The Target server is: **relay1**. The Room is: **NexGen**. This room requires a password (Please see the room owner).

To join with:

#### **hotComm Lite**:

In the Connect to IM-Live Target Site window, enter: **relay1:NexGen** and click **Connect**. (Remember to put a full-colon " : " between relay1 and NexGen.)

![](_page_31_Picture_61.jpeg)

- **hotComm Standard or Pro** (3.02.005x or higher):
	- 1. Left-click on **Relay1** (or **+Relay1**) in your S1-Users panel. If it is not in the list, you can add it yourself. Click [here.](http://www.sp2p.com/)
	- 2. This opens a drop-down menu of rooms. Single-left-click on **Join** or **Mod** in front of the room name: **NexGen**.
	- 3. If your room has a password, type the password in the **Session Password** window, and click **OK**.

![](_page_31_Picture_5.jpeg)

![](_page_32_Picture_76.jpeg)

#### **How to Add a server to S1-Users**

You can add a server to the S1-Users list yourself:

- d. Click the **Little Person** button in your hotComm toolbar.
- e. In **Add User by Email**, type **relay1**.
- f. Click **Search**.
- g. When the address is found, click **Add User without Notification**.

[Back to hotComm Standard/Pro instructions.](http://www.sp2p.com/)

![](_page_32_Picture_77.jpeg)

#### **I'm new to the Room. What do I do?**

You can connect with hotComm Lite, hotComm Standard, or hotComm Pro. These products are available from 1stWorks Corporation, with a free trial period.

If you are new to the Room, we recommend that you start with **hotComm Lite**. Download and install the software, try it out for the demo period, then purchase and unlock it.

You can download **hotComm Lite** from links on the **[Download](http://www.hotcomm.com/downloads.asp)** page on the hotComm website (www.hotcomm.com/downloads.asp).

**Test audio!** Before you join the Room for the first time, test your audio by joining this room: **relay:test**. There is no password. You should hear recorded sound. If you do not hear anything, check out "I can't hear anything" in the Support area on our website (www.hotcomm.com).

Also see:

- **[How to Install hotComm Lite](http://www.hotcomm.com/user_guide/how2/how2install_LITE.asp)**
- [How to Upgrade hotComm Lite](http://www.hotcomm.com/user_guide/how2/how2upgrade_LITE.asp)
- **[How to Unlock/Purchase hotComm Lite](http://www.hotcomm.com/user_guide/how2/unlock_lite.asp)**
- **[Help \(Getting](http://www.hotcomm.com/User_Guide/help_lite/hotComm_help.htm) Started)**

For troubleshooting, doc, and online support: [1stWork](http://www.hotcomm.com/support.asp) Support at the 1stWorks website (www.hotcomm.com).

[Top](http://www.sp2p.com/)

#### **Where can I get hotComm Standard / Pro?.**

hotComm Standard is a different program than hotComm Lite, although they have many similar features. We strongly suggest that you initially evaluate the hotComm Lite product as it is much easier to install and register than hotComm Standard / Pro. If you "upgrade" from Lite to Standard, you download, install, and register hotComm Standard as a new product.

On the other hand, hotComm Pro is included in the same program as hotComm Standard. To upgrade from Standard to Pro, you just need to purchase an unlock code that enables the Pro features.

#### **For a feature comparison, click Feature Chart.**

You can download **hotComm Standard / Pro** from links on the **[Download](http://www.hotcomm.com/downloads.asp)** page on the 1stWorks website (www.hotcomm.com/downloads.asp).

The steps for installing hotComm Standard are:

- 1. Download and install hotComm Standard. See [How to Install hotComm](http://www.hotcomm.com/user_guide/how2/how2install_HC.asp) (includes a download link).
- 2. Register hotComm. This is free. The Registration Wizard starts automatically after the installation is done.

Note: as part of registration, you get an email with a **45 character code** (called Verification code, Registration code, Activation Key, or Authentication code). You need to put this code into the Registration Wizard. If you don't get this code, contact 1stWorks Support.

3. Purchase and apply an **unlock code** for hotComm Standard. The unlock code also arrives by email. If you are upgrading from hotComm Lite, we will sell you the unlock code at a price that includes a credit for unused hotCommm Lite license time. Contact 1stWorks Support or your Sales representative.

Please see:

- **[How to Install](http://www.hotcomm.com/user_guide/how2/how2install_HC.asp) hotComm**
- **How to Upgrade [hotComm](http://www.hotcomm.com/user_guide/how2/how2upgrade_HC.asp)**
- **[How to Unlock](http://www.hotcomm.com/user_guide/how2/unlock_HC.asp) / Purchase hotComm**
- **[Help \(Getting](http://www.hotcomm.com/User_Guide/help/hotComm_help.htm) Started)**

For troubleshooting, doc, and online support: [1stWork](http://www.hotcomm.com/support.asp) Support at the 1stWorks website (www.hotcomm.com)

[Top](http://www.sp2p.com/)

#### **How do I purchase hotComm or hotComm Lite?.**

For prices and online purchasing, see the Order page at the 1stWorks website (www.hotcomm.com).

Online purchasing is through PayPal. For more information about PayPal, see [www.paypal.com.](http://www.paypal.com/)

[Top](http://www.sp2p.com/)

#### **It says my trial is expiring. What do I do?**

hotComm products include a free trial. To continue using your hotComm product, purchase a license for it.

For prices and online purchasing, see the Order page at the 1stWorks website (www.hotcomm.com).

Online purchasing is through PayPal. If you don't have one already, set up a PayPal account. For more information about PayPal, see www.paypal.com.

When you purchase, you will be sent an **Unlock code** by email (it will go to the email address you gave PayPal when you set up that account). See How to [unlock hotComm](http://www.hotcomm.com/user_guide/how2/unlock_LITE.asp)  [Lite.](http://www.hotcomm.com/user_guide/how2/unlock_LITE.asp)

#### **How do I upgrade from Lite to Standard?**

hotComm Lite has a different installation program than hotComm Standard/Pro. To

upgrade from hotComm Lite to hotComm Standard/Pro:

- **Install hotComm Standard/Pro as a new installation.**
- When registering, you can use the same email-address you gave for hotComm Lite, or a different one.
- See How to upgrade from Lite to [Standard/Pro.](http://www.hotcomm.com/User_Guide/how2/Lite-to-Standard.asp)

(On the other hand, once hotComm Standard is installed, you upgrade from Standard to Pro by enabling different feature sets by applying a purchased Unlock Code.)

#### **Do I get a new trial period when I install hotComm Standard/Pro?**

No. The trial period begins when you install your first hotComm product. Please see 1stWorks Support or your Sales Representative if you want a trial extension so you can evaluate hotComm Standard.

#### **Using 1 License on Multiple Computers**

With hotComm Standard/Pro, you can use 1 license on multiple computers. See [1](http://www.hotcomm.com/user_guide/how2/license_share.asp) License, 2 [Computers](http://www.hotcomm.com/user_guide/how2/license_share.asp).

With hotComm Lite, you must buy a separate license for each installed copy.

# **NEXGEN SOFTWARE - TRADING PLAN FOR NEW CLIENTS TO START WITH**

Before you start trading, you must accept the following:

- 1. This is a business you are getting involved in.
- 2. As with any business, you need proper planning before startup, and this includes:
	- a. Long Term Capital Planning.
	- b. Daily business operations.
	- c. Weekly and monthly reporting.

### **Long Term Capital Planning**

**FIRST STEP- What will my business cost me to buy into it? Every business you buy or start has costs associated with it. Know your costs to start your business.** 

- **Software Costs**
- **Data Feeds**
- **Trading capital**
- **Commissions**

SECOND STEP- what is my potential for making money with this business after costs and startup over the first 12 months? How long will it take me to recover my initial investment into the business if my plans are met?

- **Is the risk worth the potential reward?**
- **Do I know how much money I should make at the end of the first year?**
- **Do I have adequate capital to even start this business?**

**Without knowing how much you could potentially make how can you possibly go forward with a business plan? Impossible… so know what you are trying to achieve.** 

**Let's break down some of the simple potential for your new daytrading business.** 

- 1. Trade only 1 e-mini for every complete \$6,000 in your account.
- 2. Set a target profit for each day if you aim for 3% of capital employed each day. Now this sounds ridiculous, 3%, but look carefully at the numbers. On a \$10,000 account, you can only trade 1 e-mini. For the day, then, aim for  $$6,000$  X  $3\% = $180$ net of commissions.
- 3. When broken down even further, on each contract, that is 4 points total for the day on ES and 2 points on.

4. Ok, and finally, a mathematical example of what your business has the potential to make if you can consistently pull out just 3% each trading day on average. Very few realize the enormous impact starting small can have. Using \$6,000 for each mini contract you trade for simple rule and money management on when to add on new contracts.

Let's say you start with  $$10,000$  account this  $= 1$  e-mini.

Let's also say, that in a typical day, you only make 3.75 points( ES) or 2 points in the ER2 (or 3%) net.

At the end of week 1 you will have:  $5 \times 3.75 \times $50 = 10,937.50$ .

At the end of week 2 you will have: 5 x 3.75 x \$50 = 11,875.00.

At the end of week 3 you will have: 5 x 3.75 x \$50 = 12,812.50 - **great, so now we start trading 2 e-minis.** 

At the end of week 4 you will have:  $5 \times 3.75 \times 2 \times $50 = $14,687.50$ .

At the end of week 5 you will have:  $5 \times 3.75 \times 2 \times $50 = $16,562.50$ .

At the end of week 6 you will have: 5 x 3.75 x 2 x \$50 = \$18,437.50 - **excellent – now up to 3 e-minis.** 

At the end of week 7 you will have:  $5 \times 3.75 \times 3 \times $50 = $21,250$ .

At the end of week 8 you will have: 5 x 3.75 x 3 x \$50 = \$24,062.50 **- see, now up to 4 eminis.** 

See how quickly your initial capital outlay is recovered in this model if you achieve the 3% average per day? By the end of week 6 of real trading you have paid for your data feed costs and have fully recovered the upfront (software cost) of your new business and now your business is operating debt free and the ability of your business to generate profits is now up to your allocated operating capital and money management strategies.

IS THIS BUSINESS WORTH THE START UP COSTS AND RISKS? IF yes then get started if not then don't do it … simple scenario you should play out before you go any further.

SO IF you are moving forward.. **Every Monday Morning**

- 1. Take the capital in your trading account, and divide by 6000.
- 2. That is the number of contracts you must trade this week. I say must, because very shortly you will see that if you do not follow this method, you will reach the Law of

Diminishing Return, and that is when trading becomes dangerous if you are underfunded in your trading account per contract traded.

3. So, for a  $$10,000$  account – 1 e-mini for a \$25,000 account  $-4$  e-mini's - always round down, not up for a  $$75,000$  account – 12 e-mini's

#### **Every Trading Day – before market open**

- 1. Ask yourself the following questions when you sit down at your screen:
	- a. Did I get a good nights rest last night?
	- b. Am I tired, hung over, feeling sick, angry or depressed?
	- c. If any of the above applies to me, I turn off my machine, and take the day off. Never ever trade (run your business) when you have the above malaises.
- 2. Know exactly how many contracts you can trade, and enter that number in the size box of your broker system.
- 3. **Do your pre-market preparation yourself, completely. Don't rely on anyone else, ever – you are the master of your own destiny, and you need to believe in yourself completely. There is nothing wrong with checking your planning with someone else, but you need to take responsibility for your business.**
- 4. Plan your day, where you will look to sell, buy, and exit if long or short and when you will stop trading.

# **Every Trading Day – after market open**

- 1. Enter the market at your prices.
- 2. Whatever the entry criteria, the risk can never be more than the % return the plan expects for the day. So, for example, never more than  $\frac{1}{2}$  of the daily target of 3%, or 2.25 points, including costs. ( this is rough guide but stops not too much bigger than that or too hard to recover from losses.) more on stops later in the plan
- 3. The **potential target** must be at least equal to the initial stop, or will not take the trade. There must be enough room for the trade to move that far, or the odds start stacking up against the intended position.
- 4. You can alter my actual exit at any time, as long as when I entered the trade, rule 3 was valid.

5. Exit methods are preferred to be on limits. **Note**, if the limit is at or near a major confluence zone, I will always leave 2 ticks room. That is to say, leave enough room for the price to actually get to your area, remembering that to exit on a limit, the price usually has to go 1 tick beyond.

# 6. **Losses**

7. If I have 2 losing trades in a row, which would mean that I am now at 3% loss for the day, I will stop trading and re-evaluate. Is my prep correct? Did I enter correctly? Did I read the market correctly? Etc. Don't beat myself up – losses are part of the game, but that is it for the day

# 8. **Winners**

Keep trading your plan, taking all entry rules as you have defined. When your accumulated profit for the day equals your goal of  $3\%$ , you decide – carry on, or stop.

# **Every Trading Day – after trading for the day**

- 1. Record all your trades in your log.
- 2. This can be as simple as just writing down the trade taken, why you took it, what you made or lost, and if it was as you had planned.
- 3. Print out your account activity from your electronic broker, as you will be amazed at the errors that appear the next day when your statement arrives by email.
- 4. Backup your Tradestation folder, and defrag your hard drive.
- 5. Leave your desk and enjoy the rest of your day.

# **Every Month End**

- 1. Balance your brokerage account.
- 2. Calculate your monthly profit/loss, and update your accounting system. I use Quicken, and it works like a charm.
- 3. Pay your bills, your rent, and your living expenses.
- 4. Work out roughly your potential tax liability. This should be done on a running monthly basis. So for example, profits this year to date, say \$10,000 Then taxes that will be owing  $= +$ - \$3,200.
- 5. Set this amount aside, in a separate bank account, and leave it there.
- 6. Update this amount each month, either reducing or increasing as needed.
- 7. With the amount remaining after all of 1 thru 6 above, put 80% back into your trading account, and
- 8. You must get into the habit of rewarding yourself for a job well done This is one of the only businesses you will be involved in that you will have where only you can give yourself a bonus!!!!

## **Every Quarter End**

Whatever the balance is in your account from all the prior 3 months potential taxes owing, in 6 above, send off to the IRS, or whatever your tax authority is, as an installment on the current years taxes.

If you do this, you will never have to scramble for tax owing money in April.

Check your balance in your broker account – if it exceeds \$50,000, have them put it into 90 day T-bills – they should be margined 100%, and they should not charge you at all to do that – this way you earn interest, instead of the broker.

### **Every Year End**

Ok, it's the end of the year - now the fun stuff.

If your account, after all is said and done is \$180,000 or more, take \$100,000 out and invest it into something else. It does not matter what – real estate, a home, your mortgage, a car, whatever. – Just take it out and start building a retirement, low or no risk portfolio. DO IT. Then recalculate your account and your new trading size.

**T-3 FIBS PROTRADER SIMPLE TRADE PLAN RULES**

*(YOU WILL NEED TO MAKE YOUR OWN WRITTEN PLAN BEFORE YOU TRADEWITH REAL MONEY BUT THIS PLAN WILL GIVE YOU A START ON YOUR OWN BASIC PLAN AND CAN BE USED IMMEDIATELY IN YOUR ASSESSMENT OF THE SOFTWARE AND IT'S POTENTIAL PROFITABILITY)*

===============================================================

# **The goal of this plan is to make at least \$500 per day per two contracts in the ER2- to be used as a starting spot.**

- 1. Have enough capital to trade 2 contracts .. \$10,000 -20,000 is a good starting spot for most traders.
- 2. The market to trade is the ER2 because it has sufficient liquidity and movement to reach my goals on a daily basis. You c market but learn it on the ER2 then use the same rules on any market.
- 3. My Max loss per day is 3 points per contract or \$600 dollars. I will never exceed this if a stop is to make me exceed this more today and not take that last trade. ( protection from self ) and can recover in 1.5 average winning days.
- 4. My Max win per day will be 3 times my daily goal or 7.5 points per contract at which time I will stop trading and go do s
- 5. I will trade with the trend....... as defined by several key factors... MACD BB LINES trend as defined by MACD BB DO lower low crosses on the short term triggers.
- 6. IF your at resistance or support and divergence you will sell or buy a crossing of the shorter term triggers lines and or a p
- 7. If you are at mid bands with trend and have not yet hit your next area , which means you have sufficient room to your ne or resistance areas the you will look to buy or sell off mid bands after close on proper side of shorter term triggers with s or mid bands. This pullback lessens risk and maximizes reward- don't worry about ones that run.
- 8. STOPS just on other side of the HIGH OR LOW that got you in.
- 9. If buying or selling mid bands ... then the first run towards outer bands or first one to ones alternates are your first profit t trail your stop.
- 10. IF at upper bands and selling with resistance and divergence-- the mid band is first target then trail stop behind smaller to
- 11. If at lower bands and buying with support and divergence-- the mid bands will be the first profit target then trailing stop
- 12. If I lose a trade at an area I will wait until the next setup and will not continue to try to sell an up market or buy a down m breaks it usually keeps going ... I will look for a continuation off of fib areas and mid bands.

This is two very simple setups that can maximize your demo time and give you clear concise areas to watch while on your demo. grows... so will your trading options.

Example of each setup.

Mid bands buy

![](_page_42_Figure_0.jpeg)

Support with bullish divergence buy setup

![](_page_43_Figure_0.jpeg)

Mid bands sell setup

![](_page_44_Figure_0.jpeg)

Divergence sell setup at resistance

![](_page_45_Figure_0.jpeg)

IF you do average 2.5 points per day net for the 20 trading days in a month that works out to be

\$500 dollars per day

\$2500 per week

\$10,000 per month

Do that for 2-3 months in a row then take your contracts up with profits.

# **T-3 Fibs ProTrader Entry Trade Rules**

 $\Box$  Yes  $\Box$  no I have done my own prep and I am confident in my software key areas of support and resistance.

 $\Box$  Yes  $\Box$  no I have looked at all of my LONGER timeframes and know where any key support or resistance areas are and where any key divergences may be. This can include daily trend lines, T-3 trend bands, and higher timeframe key retracement levels like 61.8% and 78.6% area as well as recent daily highs and lows.

 $\Box$  Yes  $\Box$  no I know at what price area I will look for my first short or long based on overnight price action relative to where the market is on open.

 $\Box$  Yes  $\Box$  no I know what all key reports are going to be and when they are to happen and will take steps to either be flat or locked into a profitable position when they are to happen. <http://www.briefing.com/Silver/Calendars/EconomicCalendar.htm>

#### yes no **I HAVE A TRADE RECORD JOURNAL TO TRACK MY PERFORMANCE THAT I FILL IN EACH DAY.**

- **This may include a spreadsheet to track actual performance on paper or real time trading.**
- **A diary of sorts that will track your thoughts and feelings for each trading day.**
- **Learn how to MARK UP (draw on) your charts and take snapshots of the day so you can go back and compare what you see after hours to what you saw live during the day. A great trader will see the market the same IN REAL TIME as he will see the setups historically. When you see in real time what you can see historically you know you will be ready to trade real dollars. This is your FIRST test to understanding your trading plan.**

□ yes □ no **I HAVE MORE THAN ENOUGH CAPTIAL TO TRADE THE NUMBER OF CONTRACTS I INTEND ON TRADING. VERY IMPORTANT!!! Not having a plan and not having enough money are the number one killers of day trader's dreams! Don't be caught without a plan or without enough money to get through your learning curve so you can reach your full potential and your business plans and objectives.** 

 yes no **I HAVE SUCCESSFULLY "PAPER TRADED" my plan for at least 50 trades before trying to trade with any real money. VERY IMPORTANT! No company releases a new product to the market without testing… just because the others who have experience are doing well doesn't mean you will until you have achieved a certain level of efficiency in the execution of your plan.** 

□ yes □ no **IF my real trading deviates from my paper trading results then I will immediately quit trading real money and do an honest and accurate assessment of my entries and exits and my ability to follow my plan. Make any changes that are needed then start the process over --- paper trade for 50 trades then start back to real time trading. While this process seems tedious and time consuming it is imperative that you trade your plan properly so that maximum results can be achieved for the time spent. Trading LOSSES will far outweigh any " time value" loss and will only lead to frustration and the inability to trade successfully.** 

 yes no **I have at least one backup for my data or broker platform if my data goes down and I am in a position. This may include DUAL INTERNET- TWO COMPUTERS minimum – Two trading accounts – Phone numbers to trading desk to exit a position immediately.** 

□ yes □ no **IF I MAKE A MISTAKE ON ENTRY- EXIT IMMEDIATELY REGARDLESS OF LOSS OR GAIN ON THE TRADE. REGROUP and wait for the next setup that meets your trading plan objectives.** 

□ Yes □ □ no **I KNOW MY FIRST PROFIT AREAS BEFORE I ENTER ANY TRADE AND PREPARE LIMITS OR MARKET EXITS.**

Yes no **I KNOW WHERE MY STOP WILL BE WHEN I ENTER**

□ Yes □ no **I have a key Fibonacci support or resistance confluence that has supported my intended position in the market. This is when you get on your toes and get ready for a potential trade setup to happen.** 

□ Yes □ no **I have Bullish or bearish divergence supporting my counter trend position or Macd BB lines trending and trend supporting my continuation with the trend position.** 

**4 BASICS OF DIVERGENCE – TREND and MACD BB LINES & expected outcomes of each of the setups.** 

- **1. Higher Prices and Lower Macd BB lines = EXPECTED REVERSAL TO DOWN SIDE - or Bearish Divergence- RESISTANCE SHOULD HOLD.**
- **2. HIGHER PRICES & HIGHER MACD BB LINES = TRENDING UP --- no reversal expected – RESISTANCE MAY BREAK.**
- **3. Lower Prices and Higher Macd BB lines = EXPECTED REVERSAL TO UPSIDE… or Bullish Divergence-SUPPORT SHOULD HOLD**
- 4. **Lower prices and lower trending down Macd BB lines = TRENDING DOWN -- no reversal expected – SUPPORT MAY BREAK**
- 5. **The higher the timeframe of divergence or non-divergence the larger the expected move.**

□ yes □ no **THE MARKET IS BEYOND MY TRIGGER LINES FOR ENTRY**. Most trades will fit this rule and most trades that are taken without being on the right side of the trigger lines have a lesser chance of winning.

#### □ ves □ no **I HAVE AN ABC SETUP AND DIVERGENCE SUPPORTING MY COUNTER TREND ( against longer trend) AT KEY SUPPORT OR RESISTANCE.**

#### **Supplemental thoughts to this rule.**

- 1. If at a key support with divergence on smaller timeframes first signal of trend change, which is usually a B pivot long potential or trend up, is to be taken. Since this is first attempt at buying bottom the more supporting factors you have for this type of trade the higher your chances of winning which include (outer T-3 Trend Bands, One to Ones from one or more timeframes, Divergence, Fibonacci Support or resistance) – First target areas are mid bands and or One to ones then break even on any remaining contracts. If dual one to ones then all contracts to be taken off at dual one to ones with close below trigger lines on lower timeframes. This is usually with trend on smallest timeframes and against the trend on the larger timeframes so quick and cautious on these **trades**
- 2. If at a key resistance with divergence on smaller timeframes first signal of trend change, which is usually a B pivot short potential or trend down, is to be taken. Since this is first attempt at selling the top the more supporting factors you have for this type of trade the higher your chances of winning which include (outer T-3 Trend Bands, One to Ones from one or more timeframes, Divergence, Fibonacci Support or resistance) – First target areas are mid bands and or One to ones then break even on any remaining contracts. If dual one to ones then all contracts to be taken off at dual one to ones with close above trigger lines on lower timeframes. This is usually with trend on smallest timeframes and against the trend on the larger timeframes so quick and cautious on these trades.
- 3. If at a key support with divergence on smaller timeframes AND LARGER TIMFRAMES – first signal of major trend change, which is usually a B pivot long potential or trend up, is to be taken. Since this a first larger timeframe attempt at buying bottom – target areas are mid bands and or One to ones then waiting until you have hit a key Fibonacci area – outer bands- larger timeframe one to ones or Mid bands and have a signal to exit the trade generated by the ABC's or Macd BB lines with divergence.
- 4. If at a key resistance with divergence on smaller timeframes AND LARGER TIMFRAMES – first signal of major trend change, which is usually a B pivot short potential or trend down, is to be taken. Since this a first larger timeframe attempt at selling at top – target areas are mid bands and or One to ones then waiting until you have hit a key Fibonacci area – outer bands- larger timeframe one to ones or Mid bands and have a signal to exit the trade generated by the ABC's or Macd BB lines with divergence

#### Yes no **I HAVE AN ABC AND** *HAD A DIVERGENCE* **SUPPORTING MY TREND POSITION (with longer trend)** *OR MACD BB LINES SUPPORTING* **MY CONTINUATION WITH THE TREND POSITION EITHER AT KEY SUPPORT OR RESISTANCE or AFTER BOUNCING OFF OF KEY SUPPORT OR RESISTANCE.**

#### **Supplemental thoughts to this rule.**

- 1. Since we are now trading with the trend we will not need as many factors as we will need with counter trend trading. However the more factors you have with the trend trades the higher your chances will be for a successful trade. The more timeframes that are in your intended trend position the stronger the potential of the move. If trend is UP and MACD BB LINES are crossed in upward trend then ABC trades with the trend are to be taken. NO COUNTER TREND TRADES HERE.
- 2. Also Mid band pivot continuation trades are to be taken with the trend. Trend trades that are on the " PROPER" side of the mid bands are key to watch for as well. Mid band trade setups can be used on the lowest to the highest timeframes. Watch for ZERO LINE REJECTIONS on the MACD BB LINES at the mid bands on each timeframe for continuation trades with the trend. Targets are to remain the same as all other trades. One to ones – outer bands – key confluence areas with a signal to exit. Staying with trend trades is important and several factors that can keep you in trades are as follows. Trigger lines spread out wide in direction of trend. Macd BB lines angle of attack in intended direction is steep and crossed in favor. Also lack of divergence for counter trend trades when you reach a confluence area can signal that you have the potential to hold on for more in your trade.
- 3. If you have smaller timeframe divergence AT the same time you are at a potential buying area on the larger timeframes then this will represent a higher percentage win trade as well. For example... your 55-tick chart has a C counter long that has bullish divergence on the Macd bb lines… at the same time you are in a trend UP and Macd bb lines UP on 110-tick chart and at the 110 tick chart mid bands. This will be your signal that continuation trades with the larger term charts should be taken immediately.

#### yes no **I WILL or NOT TAKE AGGRESSIVE TRADE SETUPS**

#### **Supplemental thoughts to the aggressive trade setups.**

- 1. To take aggressive trade setups you MUST do so with the utmost confidence and with as many reasons for doing so as possible. If you focus on doing only aggressive trades you will have a mental perspective of counter trend scalping which is a very tough thing to do.
- 2. You MUST get in to your aggressive trade with as little risk as possible
- 3. You MUST NOT wait for pivot paintbars if you are going to get in at the best spot possible in your trades.
- 4. You MUST have at least 1:1 risk reward ratio and even higher is better to your first target areas.
- 5. To trade aggressively against trend you must have at least 4-6 of the following conditions met.
- Market at outer trend bands on at least one time frame MORE is better
- ONE to ONES have been hit THIS one is KEY for new traders.
- Key confluence areas have been hit
- Divergence is present on one or more charts... you cannot trade against trend without divergence present!
- Key trendline areas that you have drawn are present and have been hit (trend channels for example)
- Multiple markets are at key confluence areas (for example SP and Russell hit support or resistance at same time or Bonds and Notes at same time)
- Multiple market divergence that happens at the same time.
- Multiple timeframe one to ones are more powerful as well
- Multiple market one to ones at the same time are hit are very powerful
- YOU MUST PLACE ORDER On first close below lower timeframe trigger lines. This will get you in fastest and give you a high or low to place your stop above.
- First target areas for almost all aggressive trades will be the mid bands on the smaller timeframes
- Then you will reduce risk and lock in some profits and see if the market will run.
- If you lose the aggressive trade on an area... Don't try it again and again if the market gives you the conditions again. ONE and DONE will keep you from aggressively counter trend trading your way to ruin in a one way trending market.
- Practice MANY aggressive trades before you actually do any of them
- Food for thought is only do aggressive setups when already up money on the day.

 yes no **ENTRY PLACED AT MARKET WITHOUT HESITATION**- If risk is outside of your risk reward parameters you will have to wait for a pullback for an entry and usually the trigger lines will give you a good visual target for the pullback. If you miss the trade because your risk was too great or reward potential too small don't worry go on to the next setup.

#### □ yes □ no **STOP TO BE PLACED A COUPLE (2) OF TICKS PAST THE PIVOT THAT GOT YOU IN FOR ALL TRADES.**

#### □ yes □ no **EXIT ON OPPOSING ABC SIGNAL IF DIVERGENCE FAVORS EXIT OR OPPOSING SIGNAL IS AT A KEY AREA of One to ones or confluence or outer bands.**

# **ONCE IN THE TRADE – THINGS TO REMEMBER TO KEEP YOU IN…….**

**YOU HAVE NO CONTROL ----------- YOU HAVE AN EDGE ------- LET IT PLAY OUT - ---- HAVE NO FEAR OF THE MARKET ------ YOU ARE NOT IN CONTROL -- YOU HAVE AN EDGE AND YOU HAVE A PRE- DEFINED RISK AND PROFIT AREA SO LET YOUR EDGE WORK---------- WINNING AND LOSING IS POSSIBLE ON EVERY TRADE ------ YOU KNOW IF YOU CONTINUE TO EXERCISE YOUR EDGE YOU** 

#### **WILL BE A WINNER ---- STAY FOCUSED ON THE MARKET AND WHERE IT IS IN RELATION TO YOUR EDGE ----- YOU CANNOT AND ARE NOT IN CONTROL OF THE MARKET ------ YOU ARE USING YOUR EDGE TO BE A CONSISTENT WINNER --- STAY FOCUSED ON THE MARKET- DO NOT EXIT IN FEAR—ONLY EXIT WHEN YOUR RULES TELL YOU TO EXIT.**

 **Alternative things to think about when you are making your own plan to trade the markets ---------------**

 yes no **What will be my maximum risk? If the trade is too " expensive" don't do it.**

□ yes □ no **What times of day must I not trade?** Will you trade during lunch time? **If so under what conditions. How late in the day will I continue to take trades?** 

yes no **Will I trade before a report ... if so how long?** 

□ yes □ no **What will I use as an absolute exit if Profit Target is hit for my remaining contract(s) -- and what if my profit target hit but not filled? This happens from time to time and I would say NEVER let a full winner turn into a loss. Usually if a profit target is HIT and NOT FILLED and there is no counter signal for getting out then waiting pays… if close above or below trigger lines after profit target hit and not filled will be the absolute exit in order to achieve profitable position exits.**

 yes no **What are my expenses that I can control on each trade? Have I done the best in finding the lowest commissions and lowest data rates for my business that I can get? \$2.00 saved for every trade can mean tens of thousands of dollars in your pocket at the end of the year.** 

Things to think about for your trade journal after each trade

![](_page_51_Picture_128.jpeg)

 $\Box$  yes  $\Box$  no I followed my plan.

 $\Box$  yes  $\Box$  no Could I have done anything better on the trade?

If so then say what- take a snapshot of the setups and save them for review later.

#### **And ……… the all-important disclaimer for everyone.**

#### Required CFTC Disclaimer

#### NEXGEN RISK DISCLOSURE STATEMENT FOR FUTURES, OPTIONS , EQUITIES and FOREX ( Foreign Exchange Markets)

This brief statement does not disclose all of the risks and other significant aspects of trading in futures and options. In light of the risks, you should undertake such transactions only if you understand the nature of the contracts (and contractual relationships) into which you are entering and the extent of your exposure to risk. Trading in futures and options is not suitable for many members of the public. You should carefully consider whether trading is appropriate for you in light of your experience, objectives, financial resources and other relevant circumstances. By entering the Nexgen Live trading room you understand that the trades that will be called in this room are to be based around analysis automated by the T-3 Fibs ProTrader and are intended to be for educational purposes only. If you choose to any brokerage firm execute any of these trade setups for you, you must have a signed letter of direction authorizing the firm to do so on your behalf and this must be disclosed through brokerage to Nexgen Software Systems in writing. Please read all risk disclosures and agree to accept full responsibility for your own actions or inactions and agree to the limitations of electronic delivery of educational information.

#### FIRST FUTURES INFORMATION:

#### 1. Effect of 'Leverage' or 'Gearing'.

Transactions in futures carry a high degree of risk. The amount of initial margin is small relative to the value of the futures contract so that transactions are 'leveraged' or 'geared'. A relatively small market movement will have a proportionately larger impact on the funds you have deposited or will have to deposit: this may work against you as well as for you. You may sustain a total loss of initial margin funds and any additional funds deposited with the firm to maintain your position. If the market moves against your position or margin levels are increased, you may be called upon to pay substantial additional funds on short notice to maintain your position. If you fail to comply with a request for additional funds within the time prescribed, your position may be liquidated at a loss and you will be liable for any resulting deficit.

#### 2. Risk-Reducing Orders or Strategies.

The placing of certain orders (e.g. 'stop-loss' orders, where permitted under local law, or 'stoplimit' orders) which are intended to limit losses to certain amounts may not be effective because market conditions may make it impossible to execute such orders. Strategies using combinations of positions, such as 'spread' and 'straddle' positions may be as risky as taking simple 'long' or 'short' positions.

#### 3. Variable Degree of Risk.

Transactions in options carry a high degree of risk. Purchasers and sellers of options should familiarize themselves with the type of option (i.e. put or call) which they contemplate trading and the associated risks. You should calculate the extent to which the value of the options must increase for your position to become profitable, taking into account the premium and all transaction costs.

The purchaser of options may offset or exercise the options or allow the options to expire. The exercise of an option results either in a cash settlement or in the purchaser acquiring or delivering the underlying interest. If the option is on a future, the purchaser will acquire a futures position with associated liabilities for margin (see the section on Futures above). If the purchased options expire worthless, you will suffer a total loss of your investment which will consist of the option premium plus transaction costs. If you are contemplating purchasing deep-out-of-the-money options, you should be aware that the chance of such options becoming profitable ordinarily is remote.

Selling ('writing' or 'granting') an option generally entails considerably greater risk than purchasing options. Although the premium received by the seller is fixed, the seller may sustain a loss well in excess of that amount. The seller will be liable for additional margin to maintain the position if the market moves unfavorably. The seller will also be exposed to the risk of the purchaser exercising the option and the seller will be obligated to either settle the option in cash or to acquire or deliver the underlying interest. If the option is on a future, the seller will acquire a position in a future with associated liabilities for margin (see the section on Futures above). If the position is 'covered' by the seller holding a corresponding position in the underlying interest or a future or another option, the risk may be reduced. If the option is not covered, the risk of loss can be unlimited.

Certain exchanges in some jurisdictions permit deferred payment of the option premium, exposing the purchaser to liability for margin payments not exceeding the amount of the premium. The purchaser is still subject to the risk of losing the premium and transaction costs. When the option is exercised or expires, the purchaser is responsible for any unpaid premium outstanding at that time.

#### ADDITIONAL RISKS COMMON TO FUTURES AND OPTIONS

#### 4. Terms and Condition of Contracts.

You should ask the firm with which you deal about the term and conditions of the specific futures or options which you are trading and associated obligations (e.g. the circumstance under which you may become obligated to make or take delivery of the underlying interest of a futures contract and, in respect of options, expiration dates and restrictions on the time for exercise). Under certain circumstances the specifications of outstanding contracts (including the exercise price of an option) may be modified by the exchange or clearing house to reflect changes in the underlying interest.

#### 5. Suspension or Restriction of Trading and Pricing Relationships.

Market conditions (e.g. lack of liquidity) and/or the operation of the rules of certain markets (e.g. the suspension of trading in any contract or contract month because of price limits or 'circuit breakers') may increase the risk of loss by making it difficult or impossible to effect transactions or liquidate/offset positions. If you have sold options, this may increase the risk of loss.

Further, normal pricing relationships between the underlying interest and the future, and the underlying interest and the option may not exist. This can occur when, for example, the futures contract underlying the option is subject to price limits while the option is not. The absence of an underlying reference price may make it difficult to judge 'fair' value.

#### 6. Deposited Cash and Property.

You should familiarize yourself with the protections accorded money or other property you deposit for domestic and foreign transactions, particularly in the event of a firm insolvency or bankruptcy. The extent to which you may recover your money or property may be governed by specified legislation or local rules. In some jurisdictions, property which had been specifically identifiable as your own will be pro-rated in the same manner as cash for purposes of distribution in the event of a shortfall.

#### 7. Commission and Other Charges.

Before you begin to trade, you should obtain a clear explanation of all commission, fees and other

charges for which you will be liable. These charges will affect your net profit (if any) or increase your loss.

### 8. Transactions in Other Jurisdictions.

Transactions on markets in other jurisdictions, including markets formally linked to a domestic market, may expose you to additional risk. Such markets may be subject to regulation which may offer different or diminished investor protection. Before you trade you should inquire about any rules relevant to your particular transactions. Your local regulatory authority will be unable to compel the enforcement of the rules of regulatory authorities or markets in other jurisdictions where your transactions have been effected. You should ask the firm with which you deal for details about the types of redress available in both your home jurisdiction and other relevant jurisdictions before you start to trade.

# 9. Currency Risks.

The profit or loss in transactions in foreign currency-denominated contracts (whether they are traded in your own or another jurisdiction) will be affected by fluctuations in currency rates where there is a need to convert from the currency denomination of the contract to another currency.

#### 10. Trading Facilities.

Most open-outcry and electronic trading facilities are supported by computer-based component systems for the order-routing, execution, matching, registration or clearing of trades. As with all facilities and systems, they are vulnerable to temporary disruption or failure. Your ability to recover certain losses may be subject to limits on liability imposed by the system provider, the market, the clearing house and/or member firms. Such limits may vary; you should ask the firm with which you deal for details in this respect.

# 11. Electronic Trading.

Trading on an electronic trading system may differ not only from trading in an open-outcry market but also from trading on other electronic trading systems. If you undertake transactions on an electronic trading system, you will be exposed to risk associated with the system including the failure of hardware and software. The result of any system failure may be that your order is either not executed according to your instructions or is not executed at all.

#### 12. Off-Exchange Transactions.

In some jurisdictions, and only then in restricted circumstances, firms are permitted to effect offexchange transactions. The firm with which you deal may be acting as your counter party to the transaction. It may be difficult or impossible to liquidate an existing position, to assess the value, to determine a fair price or to assess the exposure to risk. For these reasons, these transactions may involve increased risks. Off-exchange transactions may be less regulated or subject to a separate regulatory regime. Before you undertake such transactions, you should familiarize yourself with applicable rules and attendant risks.

#### 13. Your trades your responsibility.

You accept responsibility for selection and use of the Nexgen Live Service and for any trading and other decisions made by you based on its use. You shall not use any Password or ID we supply to you for any other purpose other than your own trading and education. You accept responsibility for the monitoring of your account. You will immediately notify your broker and us in writing if you become aware of the following: (a) any loss, theft or unauthorized use of your Password(s), IDs and/or account number(s); or (b) any failure by you to receive a message indicating that an order was received and/or executed; or (c) any failure by you to receive an accurate confirmation of an execution; or (d) any receipt of confirmation of an order and/or execution which you did not place or give authorization to place; or (e) any inaccurate information in your account balances, positions, or transaction history for the nexgen live service if traded by broker with letter of direction so that we can be made aware of differences immediately.

THE NEXGEN LIVE SERVICE IS PROVIDED "AS IS" AND WE MAKE NO EXPRESS OR IMPLIED REPRESENTATIONS OR WARRANTIES TO YOU REGARDING THE USABILITY, CONDITION OR OPERATION THEREOF. WE MAKE NO REPRESENTATIONS OR WARRANTIES REGARDING THE GOODS OR SERVICES PROVIDED BY ANY THIRD PARTIES WHO MAY PROVIDE CONTENT OR OFFER OTHER SERVICES. WE DO NOT WARRANT THAT ACCESS TO OR USE OF THE SERVICE WILL BE UNINTERRUPTED OR ERROR-FREE, OR THAT THE SERVICE WILL MEET ANY PARTICULAR CRITERIA OF PERFORMANCE OR QUALITY. WE EXPRESSLY DISCLAIM ALL IMPLIED WARRANTIES, INCLUDING WITHOUT LIMITATION WARRANTIES OF MERCHANTABILITY, TITLE, FITNESS FOR A PARTICULAR PURPOSE, NON-INFRINGEMENT, COMPATIBILITY, SECURITY OR ACCURACY. UNDER NO CIRCUMSTANCES, INCLUDING NEGLIGENCE, SHALL WE OR ANYONE ELSE INVOLVED IN CREATING, PRODUCING, DELIVERING OR MANAGING THE SERVICE BE LIABLE FOR ANY DIRECT, INDIRECT, INCIDENTAL, SPECIAL OR CONSEQUENTIAL DAMAGES THAT RESULT FROM THE USE OF OR INABILITY TO USE THE SERVICE, OR OUT OF ANY BREACH OF ANY WARRANTY, INCLUDING, WITHOUT LIMITATION, THOSE FOR BUSINESS INTERRUPTION OR LOSS OF PROFITS. THIS EXCLUSION OR LIMITATION OF LIABILITY WILL NOT APPLY TO THE EXTENT THAT ANY APPLICABLE STATUTE PROHIBITS SUCH

EXCLUSION OR LIMITATION OF LIABILITY. YOU EXPRESSLY AGREE THAT YOUR USE OF THE SERVICE IS AT YOUR SOLE RISK. YOU ASSUME FULL RESPONSIBILITY AND RISK OF LOSS RESULTING FROM USE OF, OR MATERIALS OBTAINED THROUGH, THE SERVICE. NEITHER WE NOR ANY OF OUR DIRECTORS, OFFICERS, EMPLOYEES, AGENTS, CONTRACTORS, AFFILIATES, THIRD PARTY VENDORS, FACILITIES, INFORMATION PROVIDERS, LICENSORS, EXCHANGES, CLEARING ORGANIZATIONS OR OTHER SUPPLIERS PROVIDING DATA, INFORMATION, OR SERVICES, INCLUDING BUT NOT LIMITED TO THE NEW YORK STOCK EXCHANGE, INC. (EACH A "PROVIDER"), WARRANT THAT THE SERVICE WILL BE UNINTERRUPTED OR ERROR FREE; NOR DO WE OR THEY MAKE ANY WARRANTY AS TO THE RESULTS THAT MAY BE OBTAINED FROM THE USE OF THE SERVICE OR AS TO THE TIMELINESS, SEQUENCE, ACCURACY, COMPLETENESS, RELIABILITY OR CONTENT OF ANY INFORMATION, SERVICE, OR TRANSACTION PROVIDED THROUGH THE SERVICE. THIS AGREEMENT DEFINES YOUR SOLE AND EXCLUSIVE REMEDY.

Neither we nor any Provider shall be liable in any way to you or to any other person for: (a) any inaccuracy, error or delay in, or omission of (i) any such data, information or message, or (ii) the transmission or delivery of any such data, information or message; or (b) any loss or damage arising from or occasioned by (i) any such inaccuracy, error, delay or omission, (ii) non performance, or (iii) interruption in any such data, information or message, due either to any negligent act or omission or to any condition of "force majeure" (e.g., flood, extraordinary weather condition, earthquake or other act of god, fire, war, insurrection, riot, labor dispute, accident, action of government, communications or power failure, equipment or software malfunction) or any other cause, whether or not within our or any Provider's control.

The use and storage of any information including, without limitation, the Password, the ID, available to you through your use of the Service is your sole risk and responsibility. You are responsible for providing and maintaining the communications equipment (including personal computers and modems) and telephone or alternative services required for accessing and using the Service, and for all communications service fees and charges incurred by you in accessing the Service including all chat room subscription and software fees.

#### 14. Representations

You acknowledge that from time to time, and for any reason, the Service may not be operational or otherwise available for your use due to servicing, hardware malfunction, software defect, service or transmission interruption or other cause which may include vacation and or sick time, and you agree to hold us and any Provider harmless from liability or any damage which results from the unavailability of the Service. If service is unable to be accessed for more than 5 business days consecutively then a partial refund of that lost time will be made on a case by case basis. Otherwise no refunds of any kind will be granted past the 1st day of the month. You must cancel service in writing at least 72 hours prior to the first day of the month.

You are responsible for your communications via the Service. You may not, under any circumstances, do any of the following: (a) publish, post, distribute or disseminate defamatory, infringing, obscene or other unlawful or offensive material or information via the Service; (b)

use the Service to threaten, harass, stalk, abuse, or otherwise violate the legal rights (including rights of privacy and publicity) of others; (c) intercept or attempt to intercept electronic mail; (d) upload files that contain software or other material protected by intellectual property laws (or by rights of privacy or publicity) unless you own or control the rights thereto or have received all necessary consents; (e) upload files that contain a virus or corrupted data; (f) delete any author attributions, legal notices or proprietary designations or labels in a file that you upload to a bulletin board; (g) falsify the source or origin of software or other material contained in a file that you upload to a bulletin board; (h) use the Service in a manner that adversely affects the availability of its resources to other members; (i) send electronic mail to other users of the Service for any purpose other than personal communication, including to advertise or offer to sell goods or services (except as otherwise expressly permitted by us); (j) download a file that you know (or reasonably should know) cannot be legally distributed via the Service (a file may have been uploaded notwithstanding such illegality); or (k) act, or fail to act, in your use of the Service, in a manner that is contrary to applicable law or regulation. Your failure to observe any of the foregoing limitations may result in civil or criminal liability, as well as termination of your use of the Service and forfeiture of all monies paid for the month.

You represent and warrant that you are fully authorized to enter into this Agreement and are under no legal disability which would prevent you from trading, and that you are and shall remain in compliance with all laws, rules and regulations applicable to your business. You agree that you are familiar with and will abide by any rules or procedures adopted by us and any Provider in connection with use of the Service. Finally, you agree that you shall permit no person access to the Service under any circumstances and that all information is for your sole use and is for educational purposes only and will not be sold , willed , conveyed to anyone else for any purpose that is for profit including electronic media.

You shall not (and shall not permit any third party) to copy, use, analyze, modify, decompile, disassemble, reverse engineer, translate or convert any software provided to you in connection with use of the Service or distribute the software or the Service to any third party.

#### 15. Termination of Access and License

We may, in our sole discretion, terminate or restrict your access to the Service, and may terminate this Agreement at any time. Upon termination, any software license granted to you herein shall automatically terminate and you will be refunded a prorated remainder of the month minus 5 business days from the date of the termination to make all paperwork final. You will remain responsible for the payment of all charges incurred before termination becomes effective.

#### 16. Indemnity

You agree to indemnify and hold harmless us and each Provider and their respective principals, affiliates and agents from and against all claims, demands, proceedings, suits and actions and all losses (direct, indirect or otherwise), liabilities, costs and expenses (including attorney's fees and disbursements), paid in settlement, incurred or suffered by us and/or a Provider and/or our or their respective principals, affiliates and agents arising from or relating to your use of the Service or the transactions contemplated hereunder. This indemnity provision shall survive termination of this Agreement.

#### 17. Miscellaneous

(a) You may not amend the terms of this Agreement. We may amend the terms of this Agreement upon notice to you (including by electronic delivery), or if this Agreement is contained as part of a web site by posting the amended terms to that web site. By continued access to and use of the Service, you agree to any such amendments to this Agreement. (b) You shall permit us by any reasonable and appropriate means to verify that you have complied with the terms of this agreement and you agree to cooperate fully with any such verification process.

(c) This Agreement is the entire agreement between the parties relating to the subject hereof, and, all prior negotiations and understandings between the parties, whether written or oral, are hereby merged into this Agreement. Nothing in this Agreement shall be deemed to supersede or modify a party's rights and obligations under the brokerage agreement.

(d)This Agreement shall be governed by the laws of the State of Texas (USA) without reference to its conflict of laws principles.

#### 18. Hypothetical Disclaimer

Hypothetical performance results have many inherent limitations, some of which are described below. No representation is being made that any account will or is likely to achieve profits or losses similar to those shown. In fact, there are frequently sharp differences between hypothetical performance results and the actual results achieved by any particular trading program. One of the limitations of hypothetical performance results is that they are generally prepared with the benefit of hindsight. In addition, hypothetical trading does not involve financial risk, and no hypothetical trading record can completely account for the impact of financial risk in actual trading. For example, the ability to withstand losses or to adhere to a particular trading program in spite of trading losses are material points which can also adversely affect actual trading results. There are numerous other factors related to the markets in general or to the implementation of any specific trading program which cannot be fully accounted for in the preparation of hypothetical performance results and all of which can adversely affect actual trading results.

#### **19. Forex Additional Disclaimers**

Trading foreign exchange on margin carries a high level of risk, and may not be suitable for all investors. Before deciding to trade foreign exchange you should carefully consider your investment objectives, level of experience, and risks involved. The possibility exists that you could sustain a loss of some or all of your initial investment and potentially more than your initial investment and therefore you should not invest money that you cannot afford to lose. You should be aware of all the risks associated with foreign exchange trading, and seek advice from an independent financial advisor if you have any doubts as to these risks.